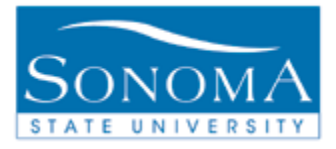

# **Evaluation of Transfer Credit**

**OBJECTIVE: Generating the Evaluation of Transfer Credit for specific populations or one student**

**CONTENTS:** 

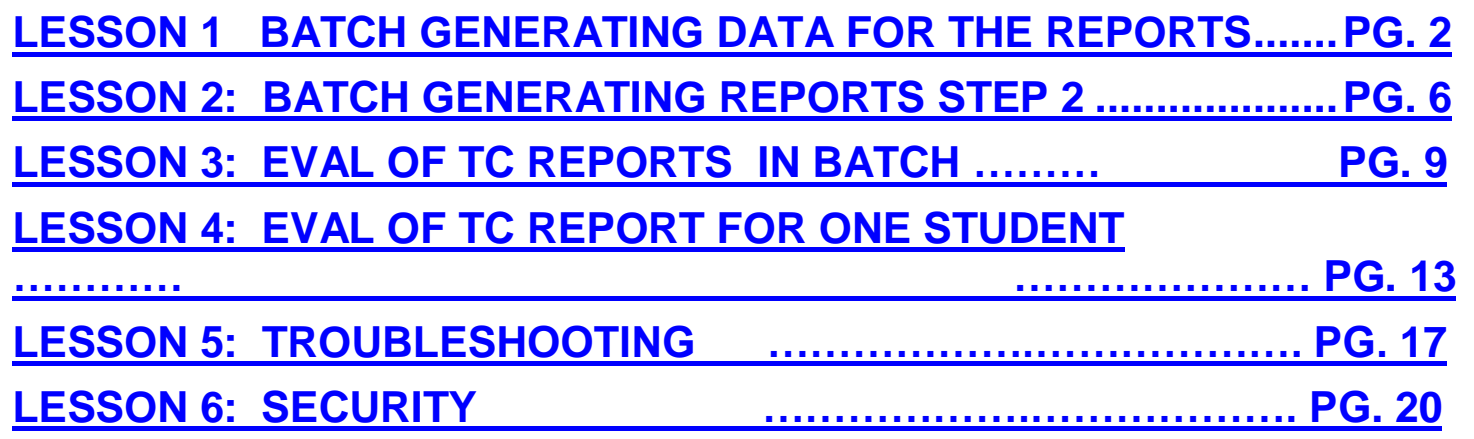

#### *NEED ADDITIONAL INFORMATION?*

For further questions on this process please go to the CMS webpage at *<http://www.sonoma.edu/it/cms/contact.html>* to locate the **TRANSFER CREDIT FUNCTIONAL LEAD**.

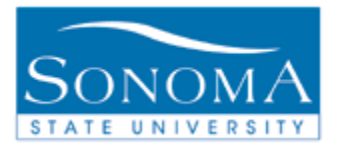

## **Lesson 1: Batch Generating data for the ETC reports**

**Navigation**: Academic Advisement > Advisement Processes > Generate Report Requests

Introduction: The Evaluation of Transfer Credit (ETC) is a report that retrieves data from the ARR. If the ARR is not run first, the ETC will not have any information. You can run the ARR in batches based on Student Groups, Majors, Advisors, or Academic Level.

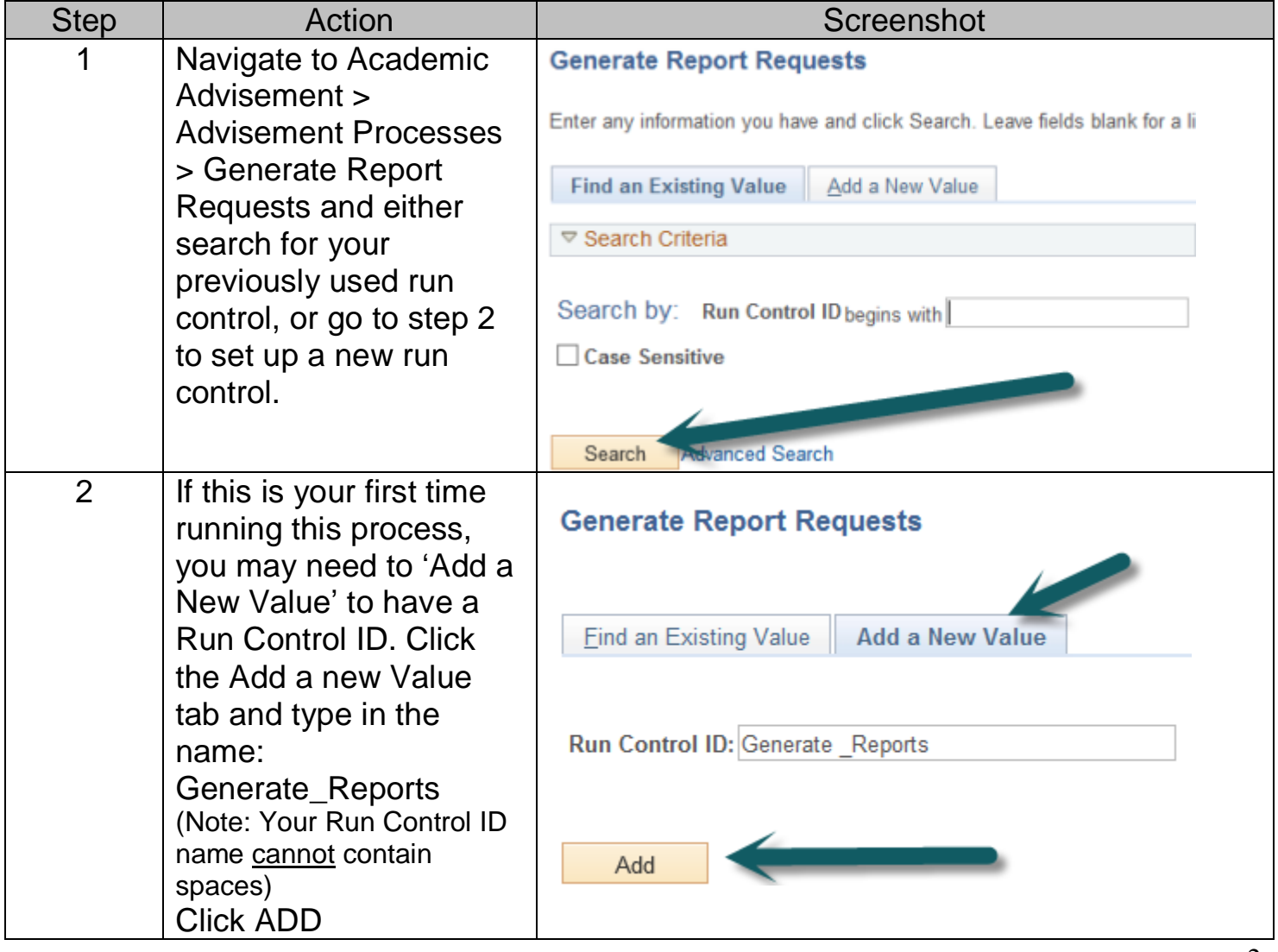

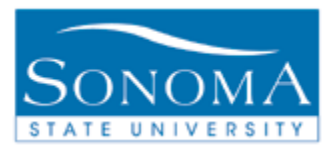

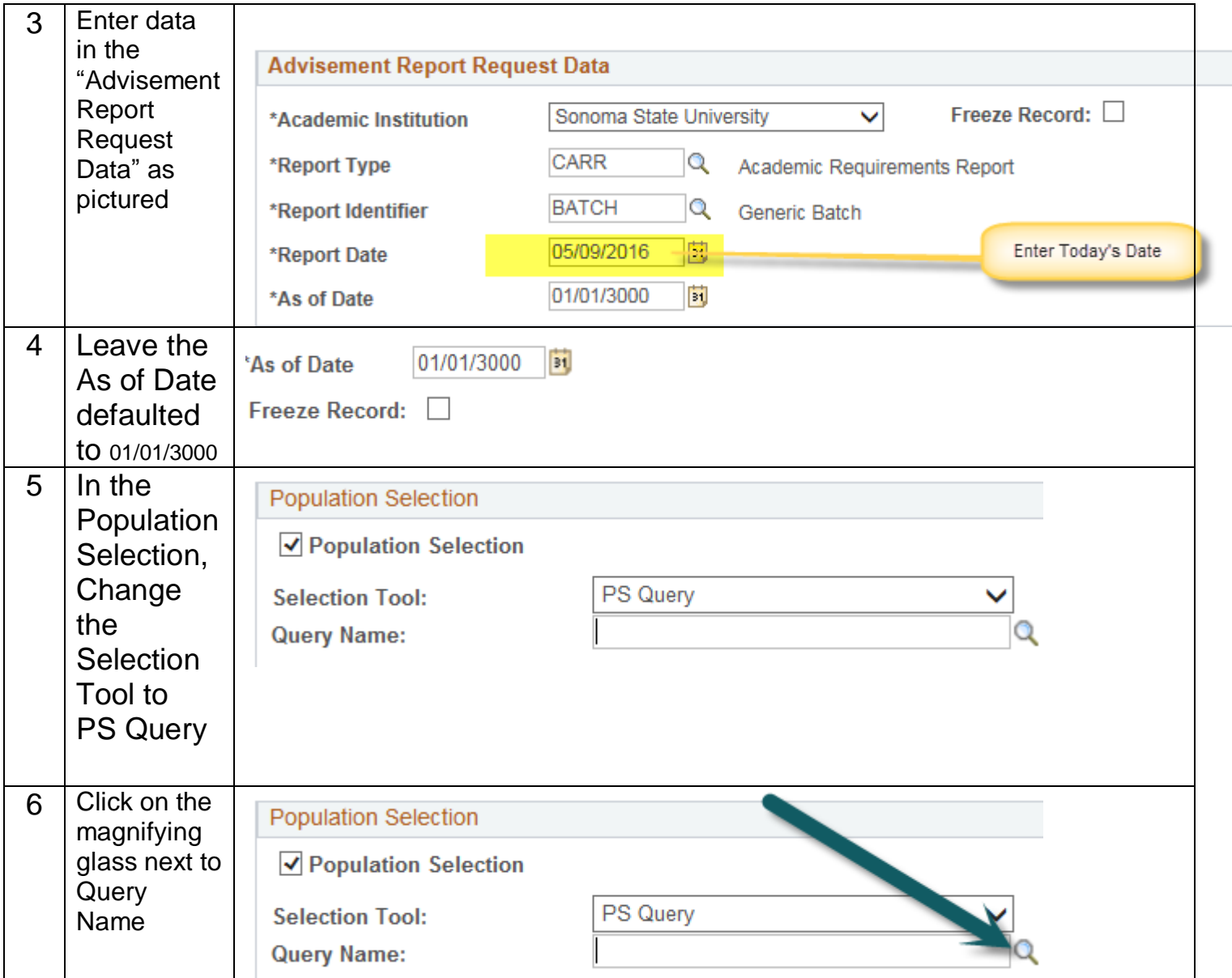

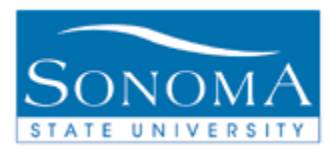

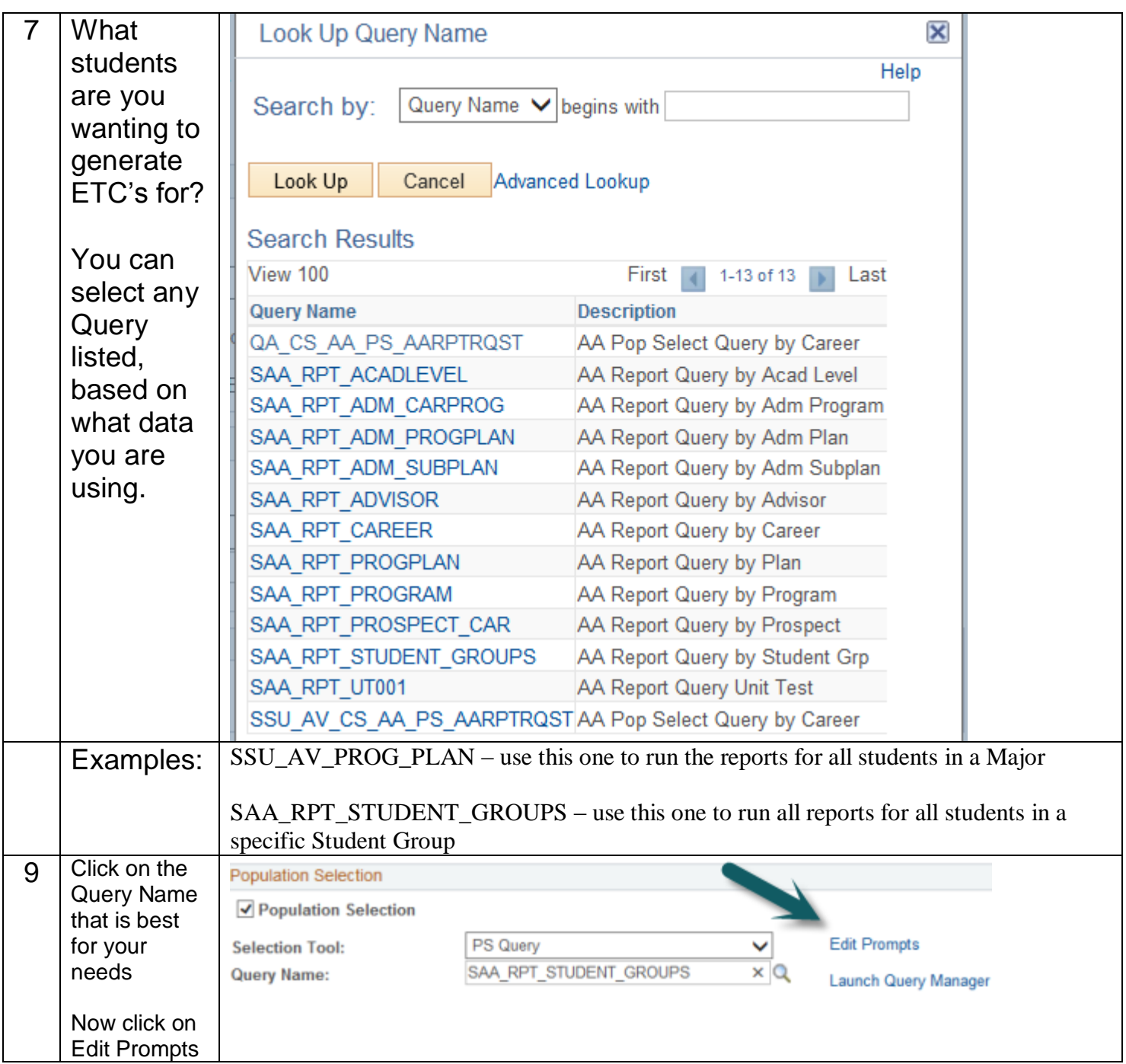

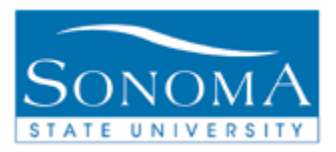

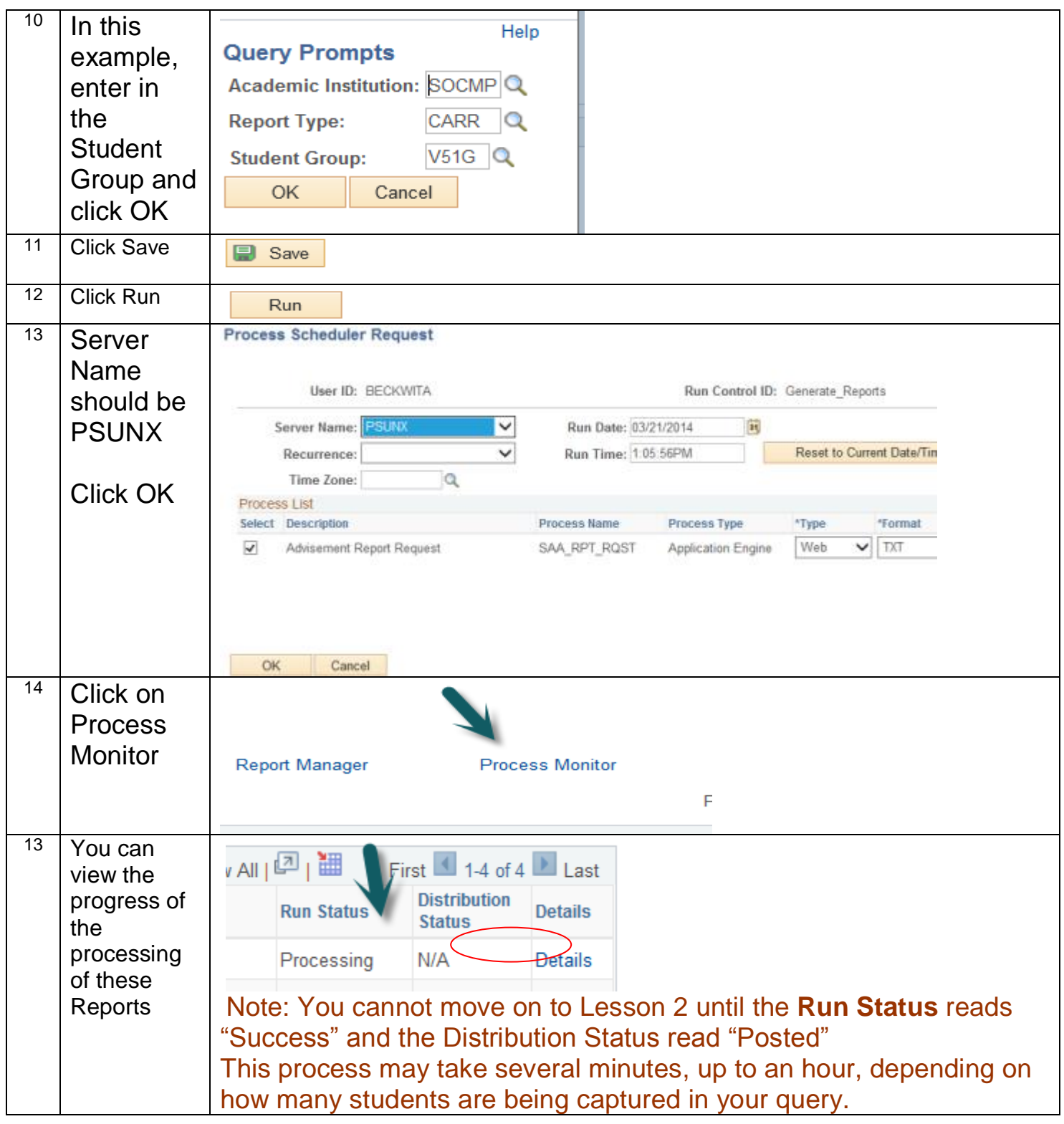

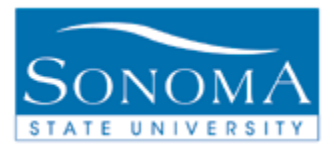

## **Lesson 2: Batch generating reports step 2**

#### **Navigation**: Academic Advisement > Advisement Processes > Generate Advisement Reports

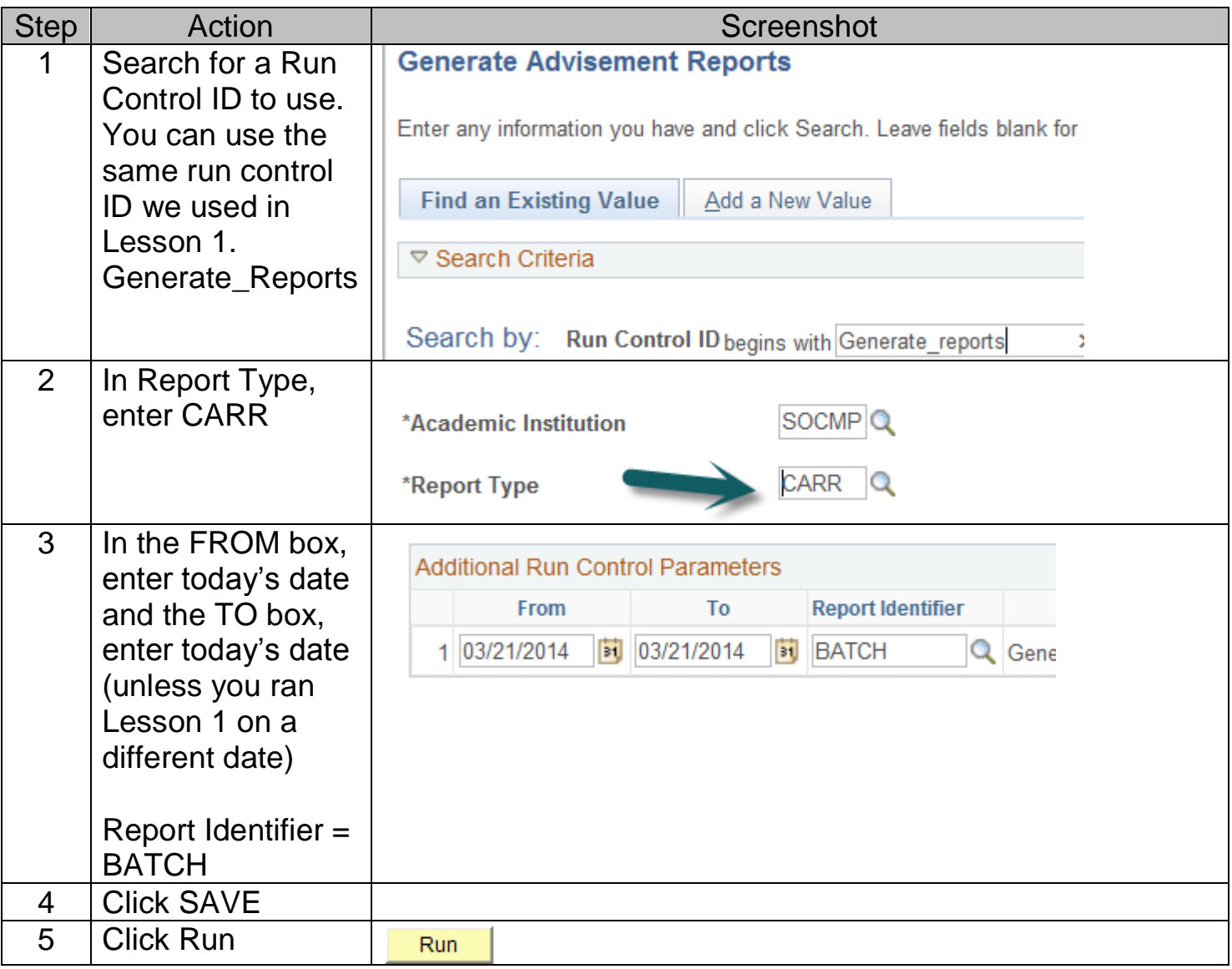

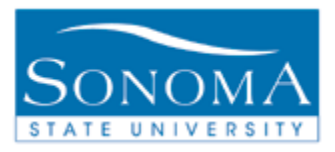

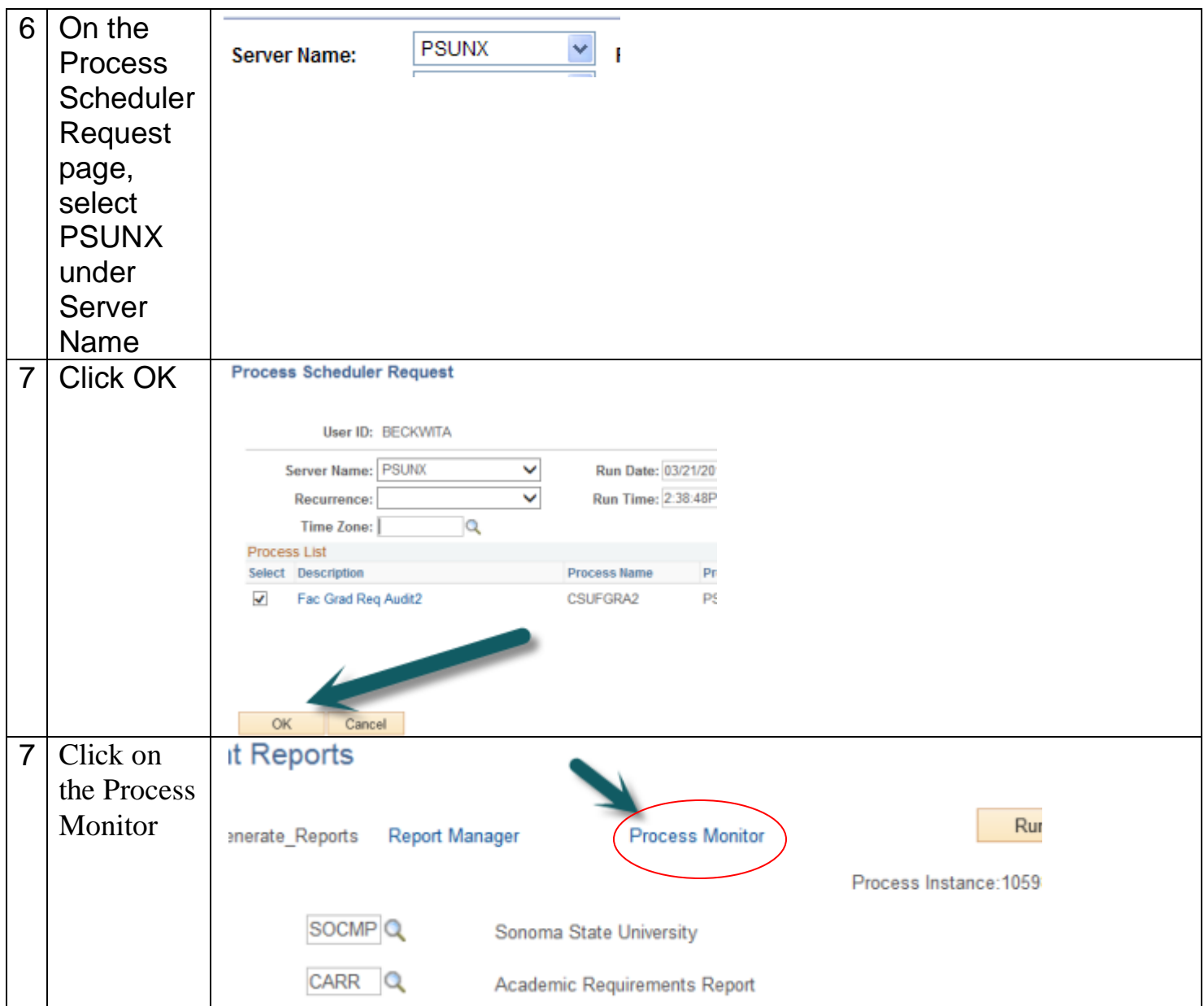

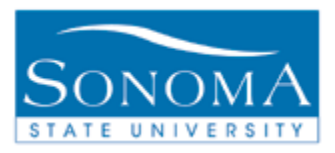

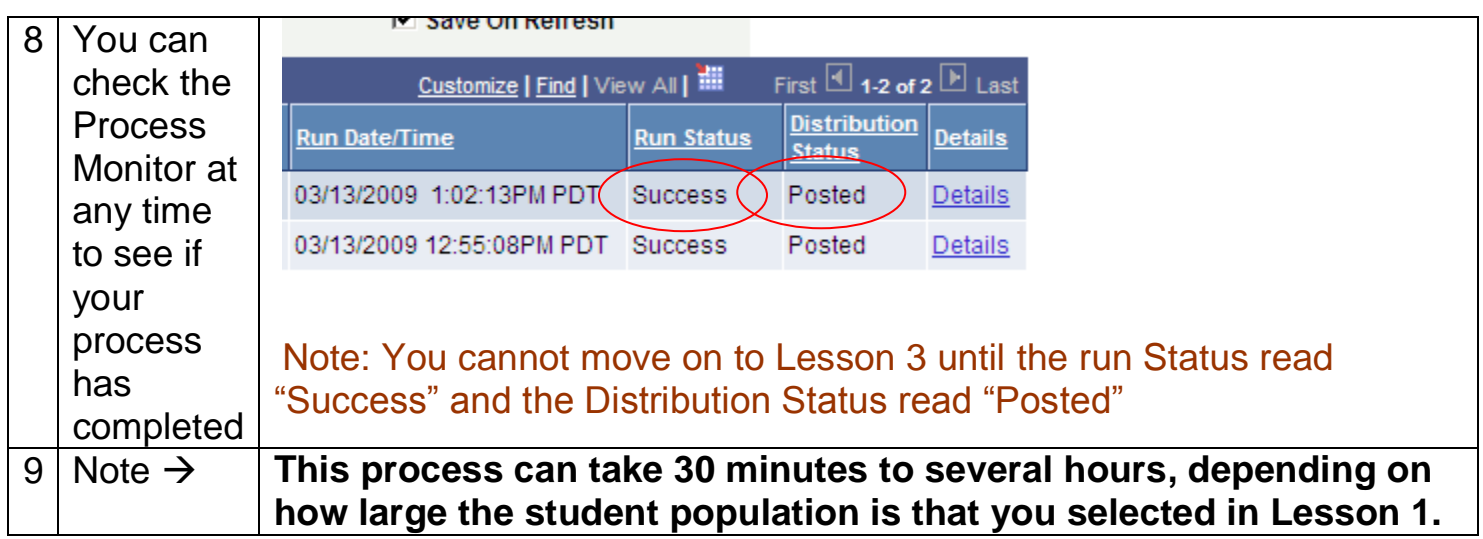

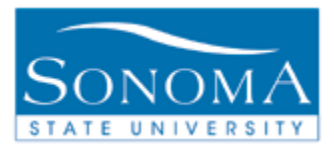

## **Lesson 3: Eval of TC Reports in batch**

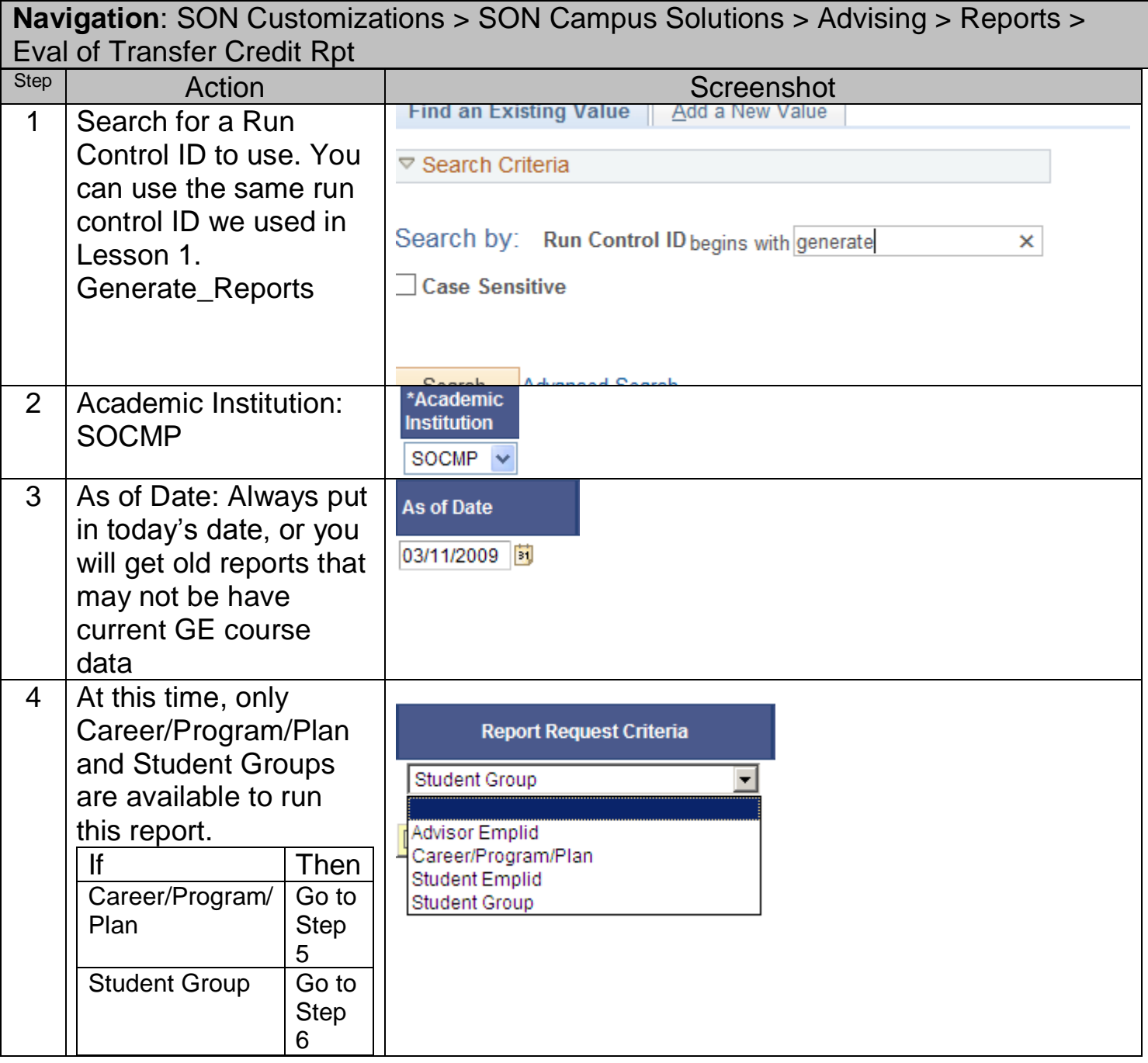

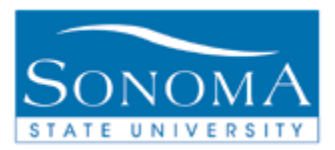

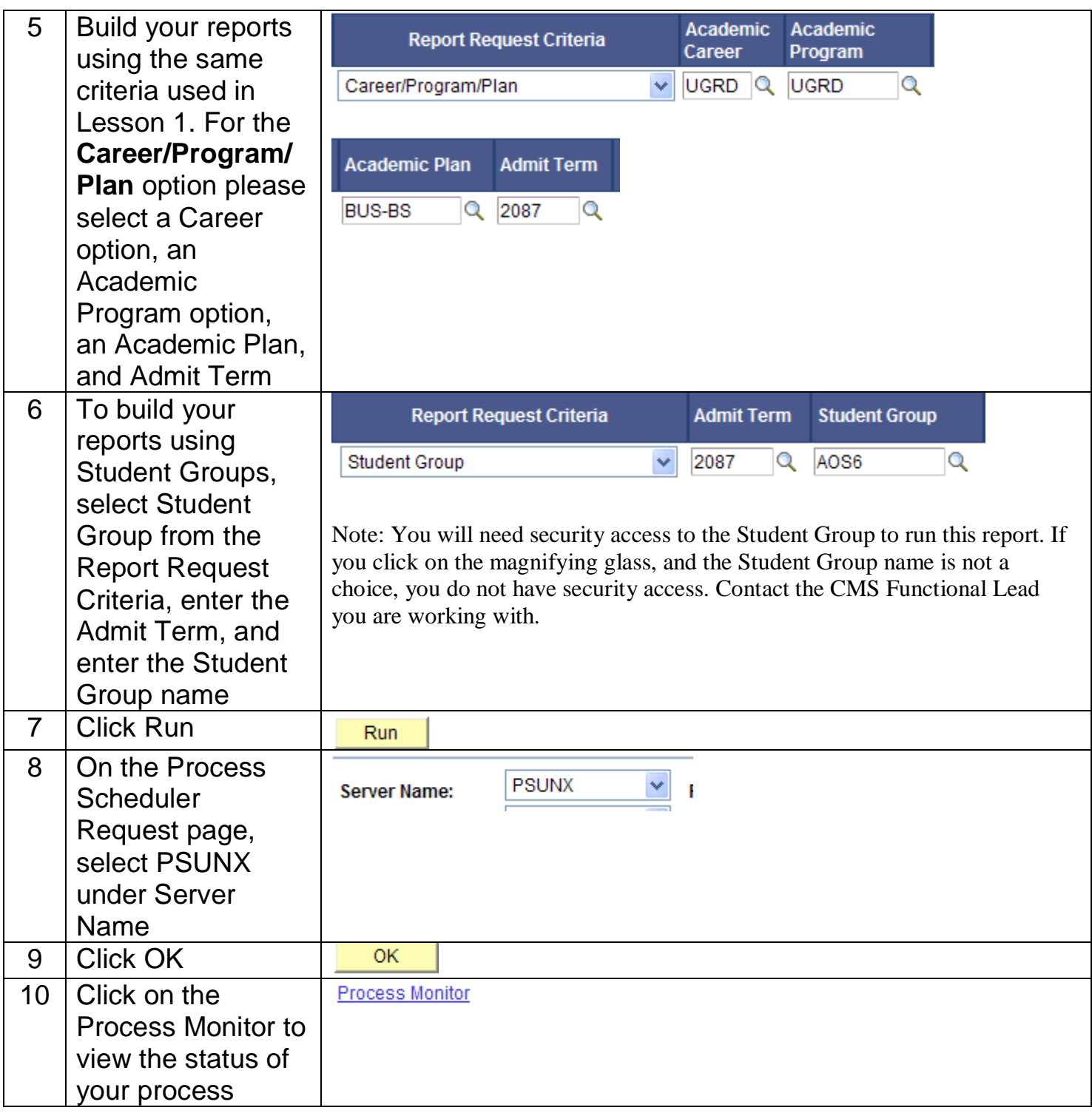

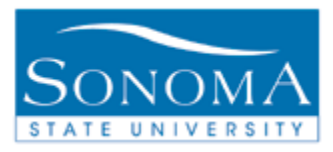

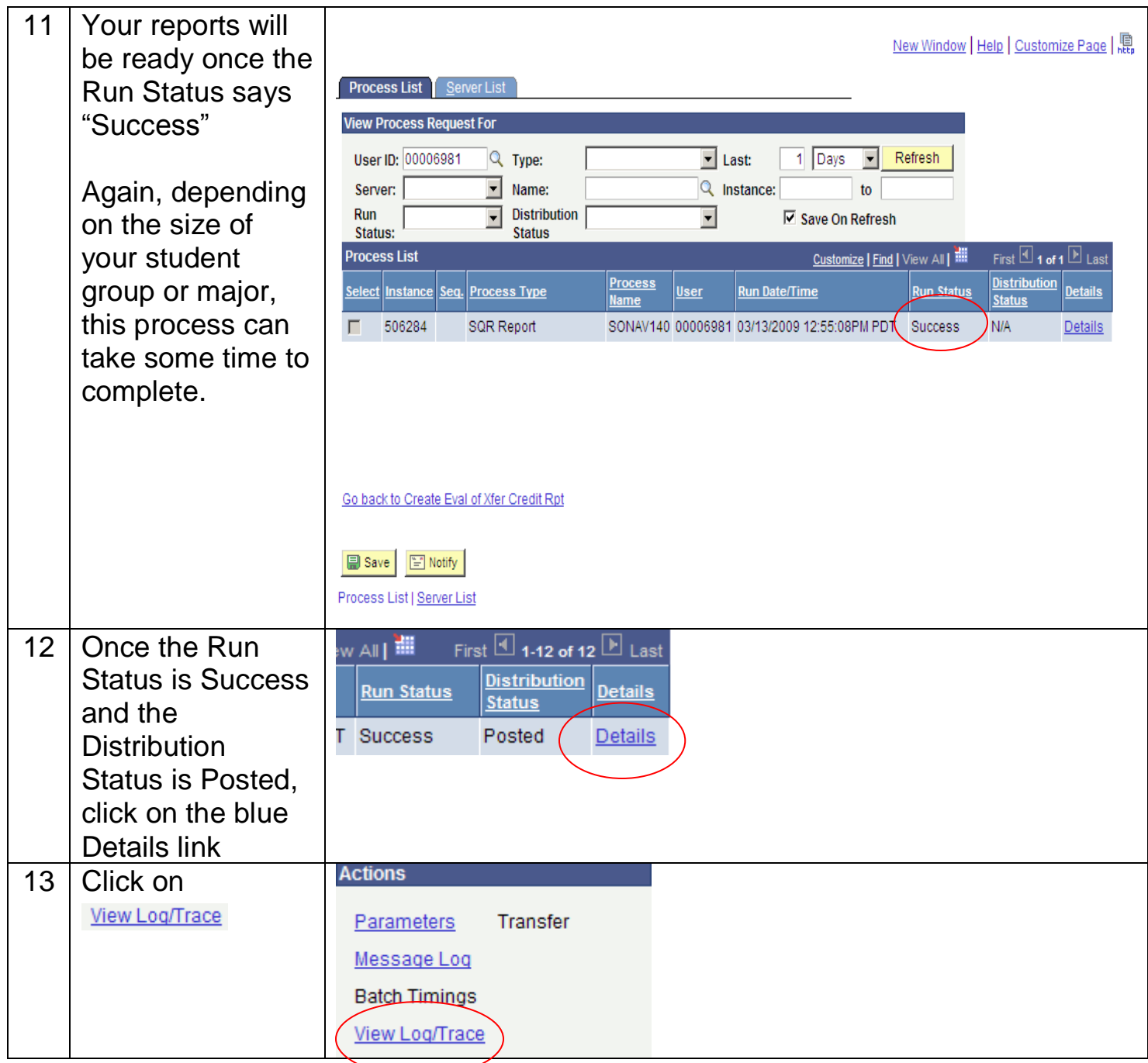

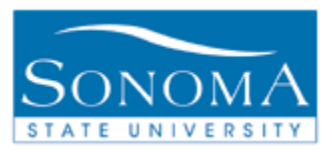

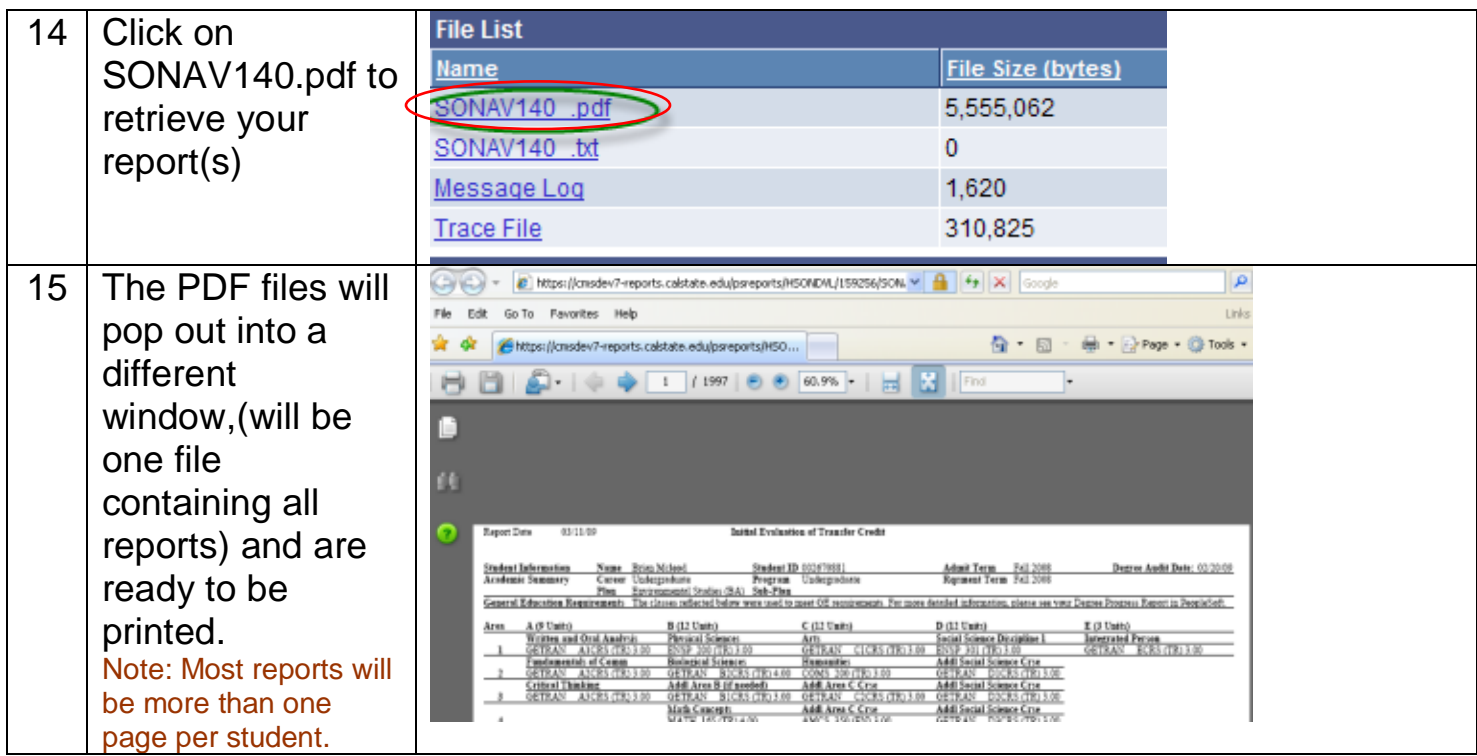

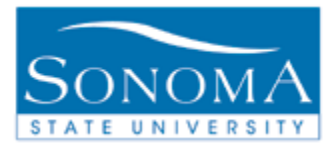

## **Lesson 4: Eval of TC report for one student**

**Navigation**: Campus Community > Student Services Ctr (Student)

**&**

**Navigation**: SON Customizations > SON Campus Solutions > Advising > Reports > Eval of Transfer Credit Rpt

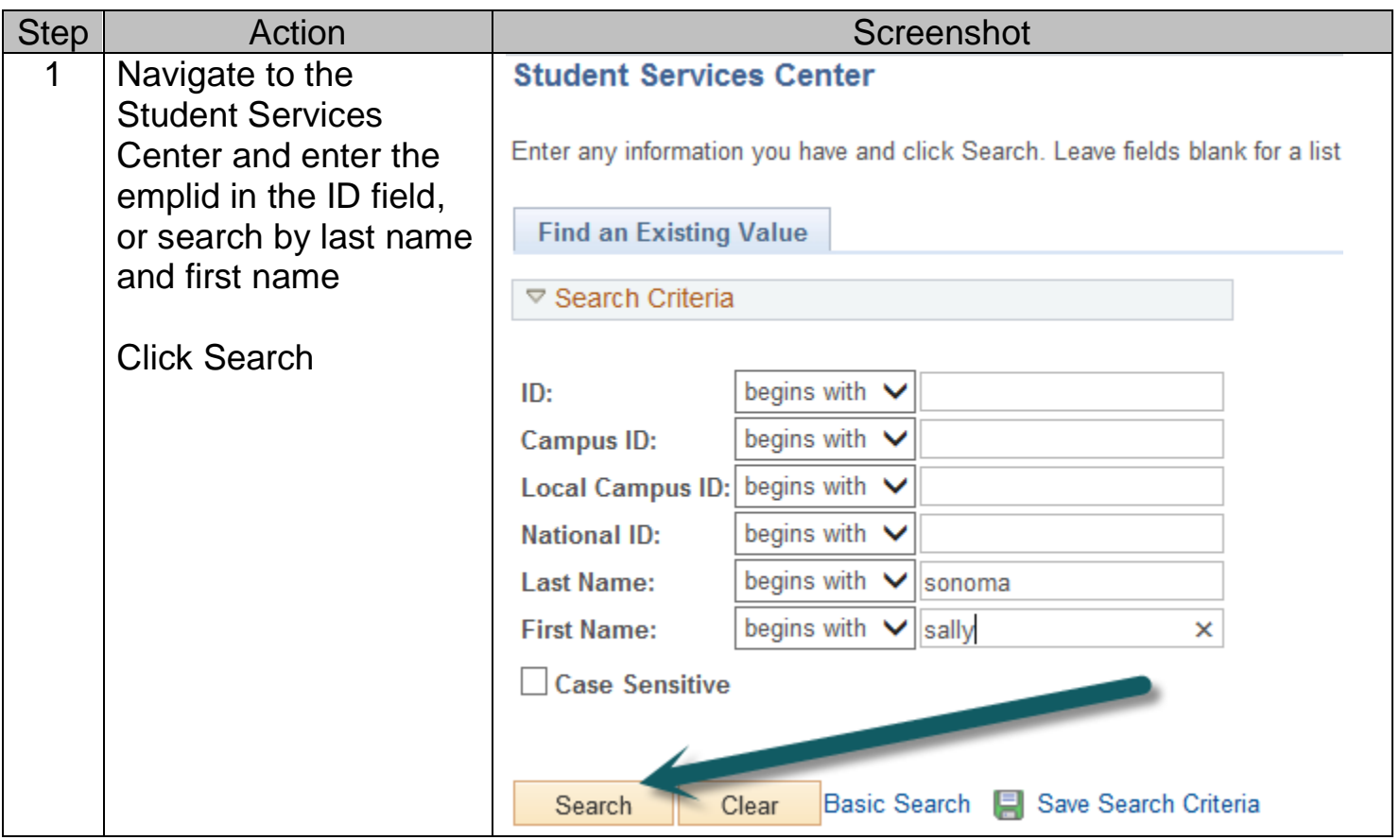

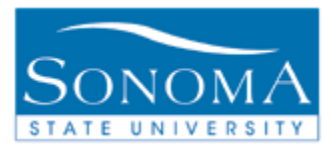

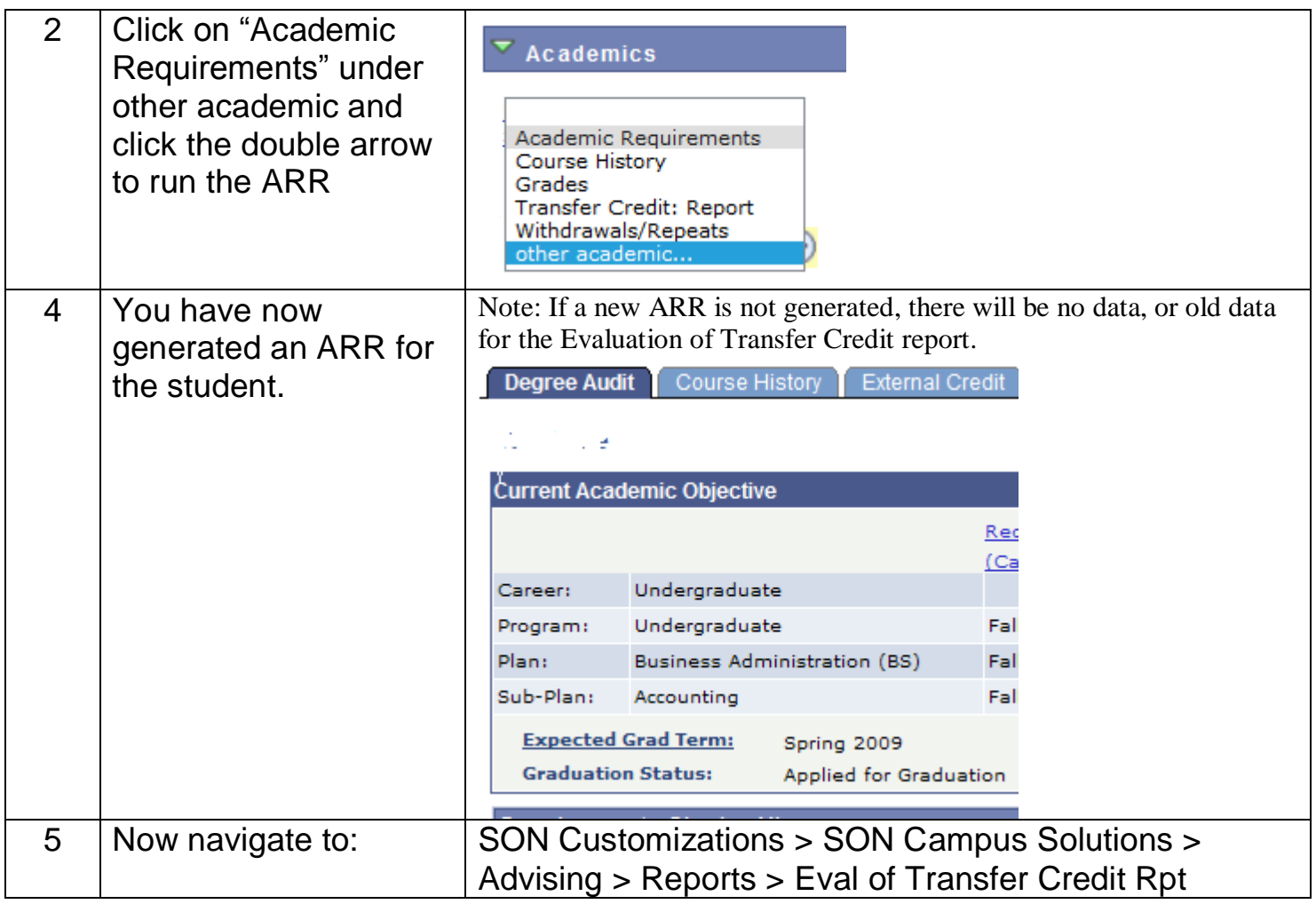

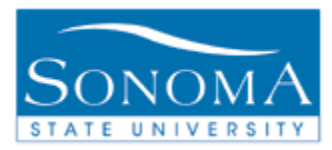

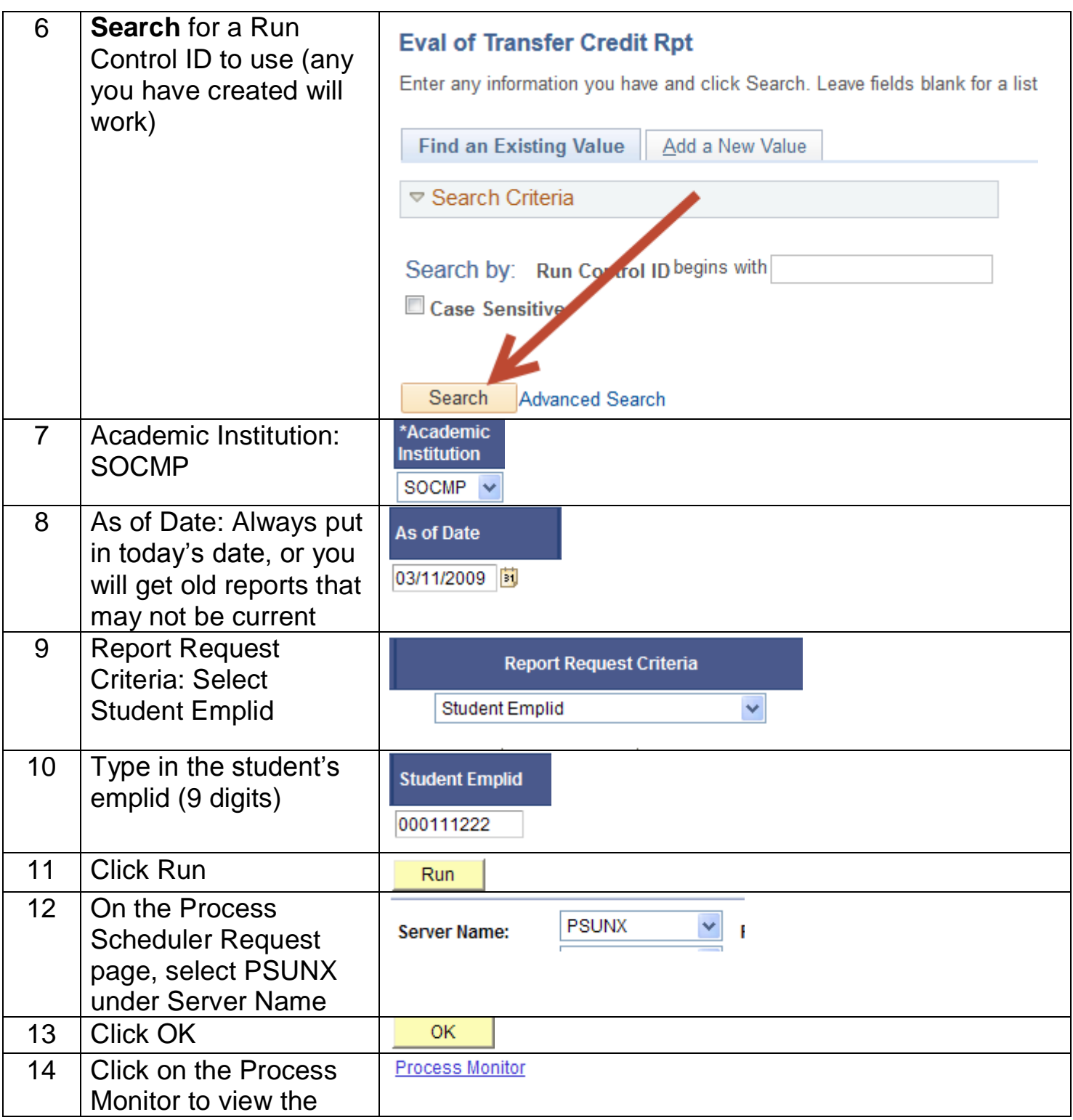

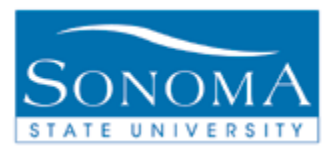

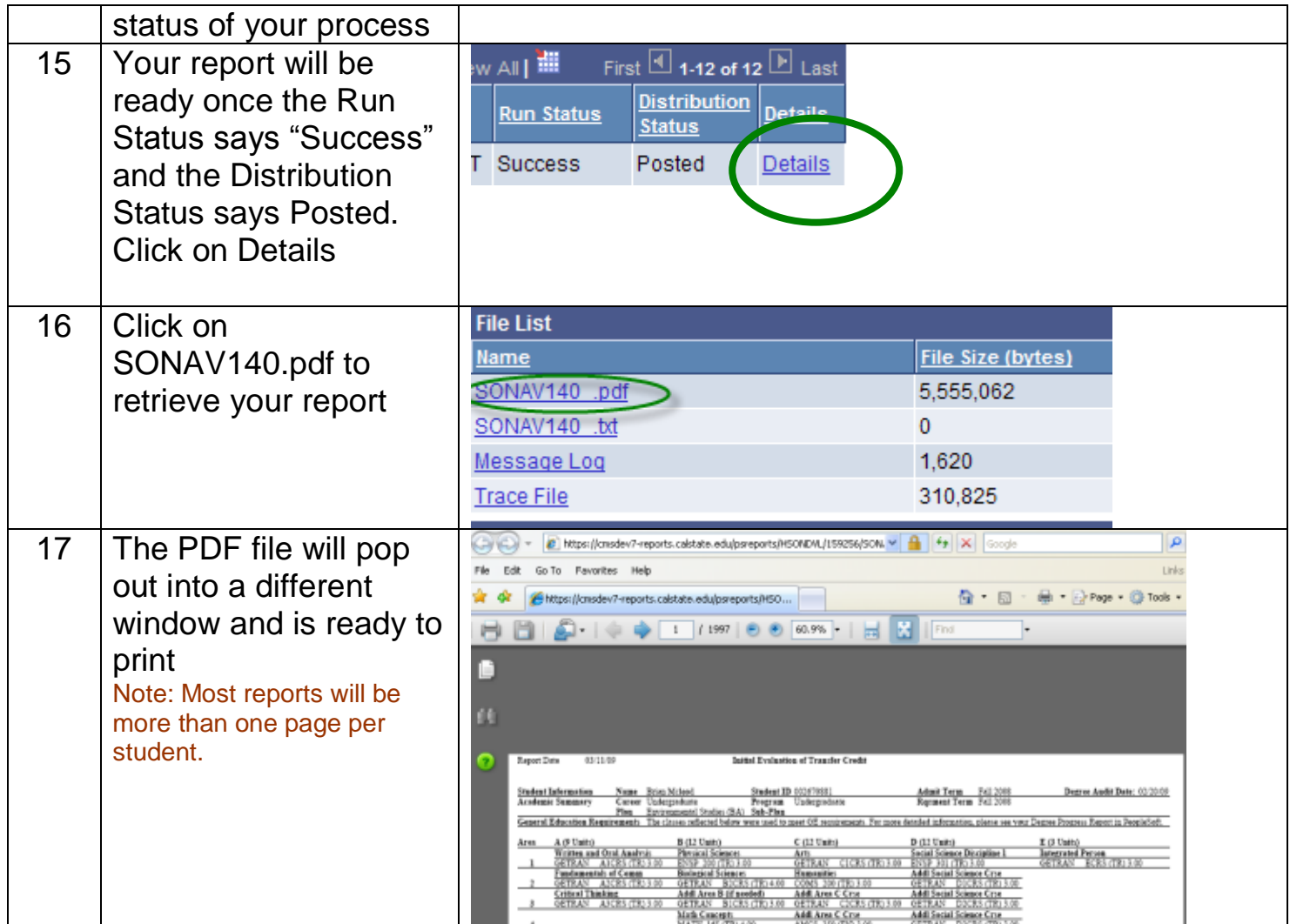

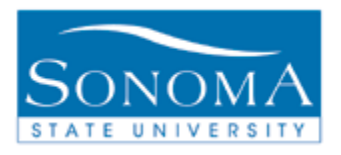

## **Lesson 5: Troubleshooting**

**Reading the Error report –** Each time you run the Evaluation of Transfer Credit report, there will be an error report that can help you determine which students did not receive a report

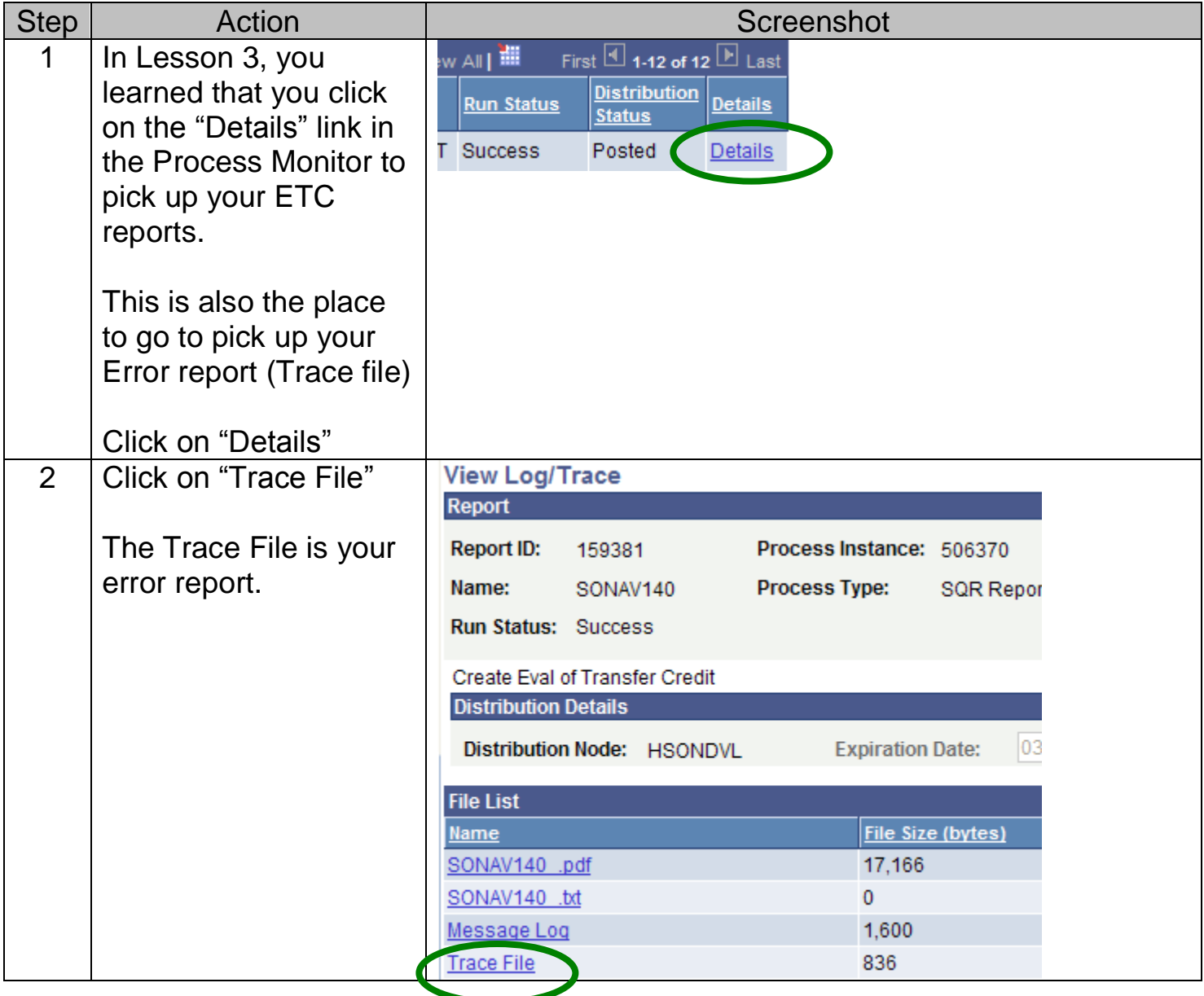

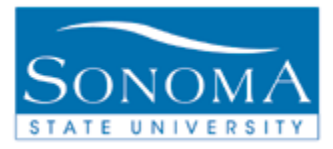

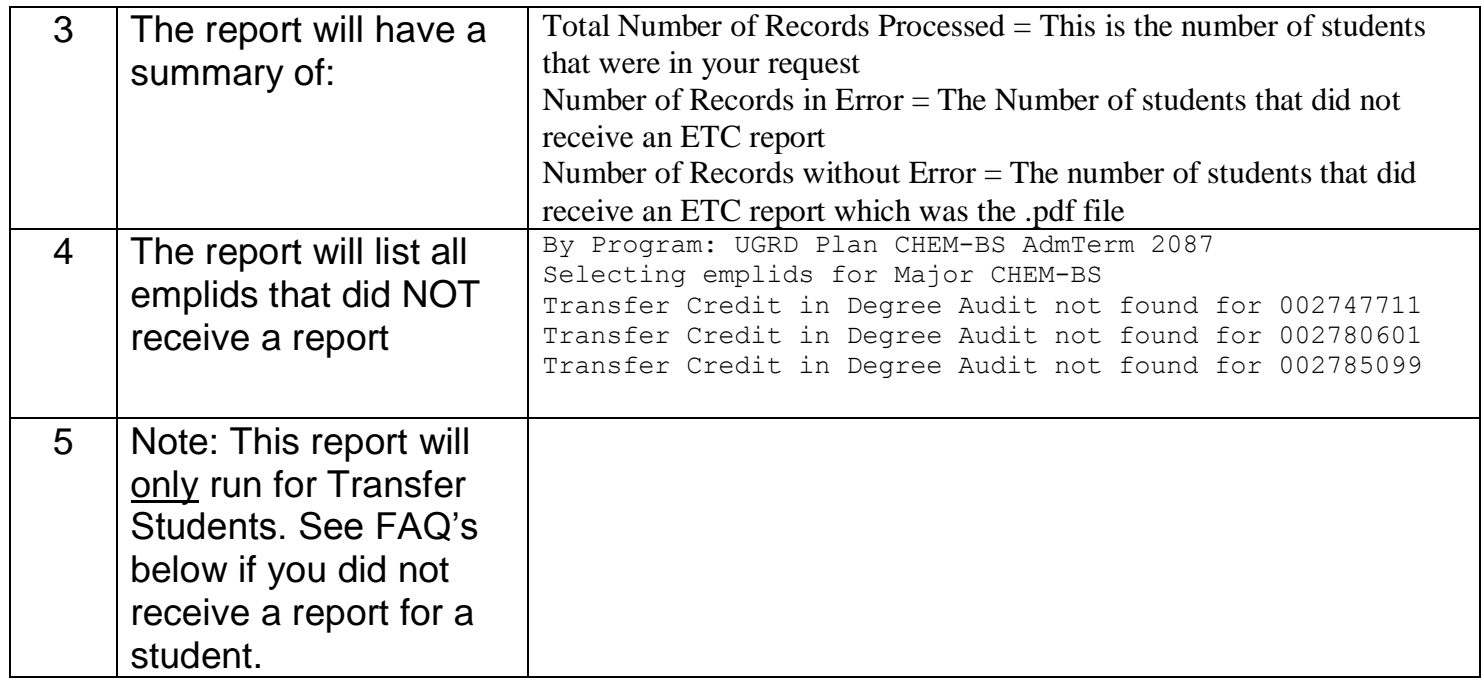

#### **FAQ'S:**

**Question**: I ran the process for a student, but when I checked the Process Monitor, there wasn't a .pdf file available. Why is it missing?

**Answer:** The Evaluation of Transfer Credit may be missing if the student is not a Transfer Student. The report will not run for native students that are on the 51 unit GE pattern?

**Question**: How do I check to see if the student is a Transfer Student?

**Answer:** Transfer students are identified by being in the "VTRG" Student Group, which means they are on the 48 unit GE Transfer pattern.

To check this:

- **1)** Run an ARR for the student.
- **2)** Midway down the report, you should see this text:

UNDERGRADUATE 48 UNIT (TRANSFER) GENERAL EDUCATION PATTERN (RG700) **UNITS: Required** 48.00 **Taken** 49.00 Needed  $0.00$ 

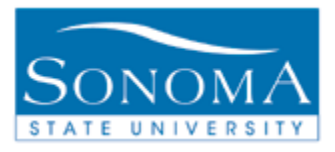

**3)** If you do not see this line of text, then the student is not in the VTRG Student Group, and therefore not identified by PeopleSoft as a transfer student. The Evaluation of Transfer Credit checks for "RG700". Students that are on the 51 unit GE pattern will not receive a report.

**Question**: I ran an ARR to check to see if the student was a Transfer Student, but I got this message instead of the regular ARR.

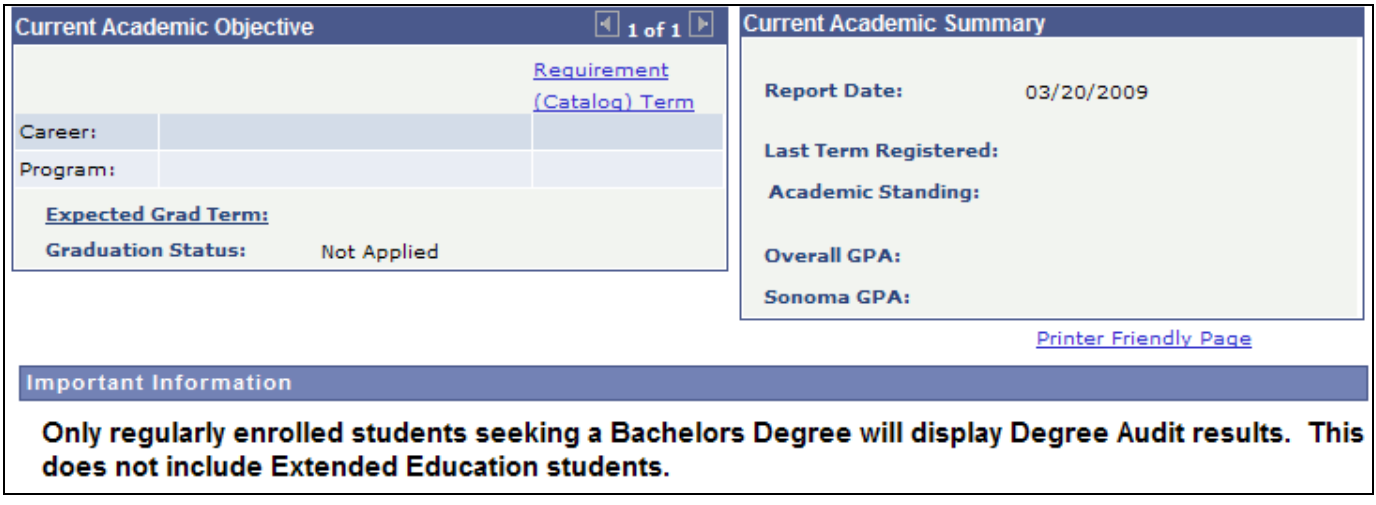

Answer: Students that receive this message on their ARR may not be currently enrolled in a degreeseeking program. The ETC will not generate for non UGRD students.

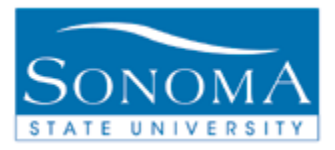

### **Lesson 6: Security**

This lesson is for CMS Functional leads only

Note that any staff member attempting run the Generate Report Requests from Lessons 1 and 2 will need row level security access as follows: Set up SACR: Security > Secure Student Administration > User ID > Advisement Report Security

User will need access to report type = CARR.